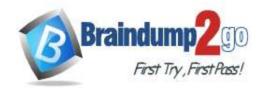

**One Time!** 

Vendor: Microsoft

Exam Code: DP-200

**Exam Name: Implementing an Azure Data Solution** 

➤ New Updated Questions from <u>Braindump2go</u> (Updated in <u>May/2021</u>)

### Visit Braindump2go and Download Full Version DP-200 Exam Dumps

### **QUESTION 257**

You have an Azure Data Factory that contains 10 pipelines.

You need to label each pipeline with its main purpose of either ingest, transform, or load. The labels must be available for grouping and filtering when using the monitoring experience in Data Factory. What should you add to each pipeline?

- A. a resource tag
- B. a user property
- C. an annotation
- D. a run group ID
- E. a correlation ID

### Answer: C **Explanation:**

Annotations are additional, informative tags that you can add to specific factory resources: pipelines, datasets, linked services, and triggers. By adding annotations, you can easily filter and search for specific factory resources. Reference:

https://www.cathrinewilhelmsen.net/annotations-user-properties-azure-data-factory/

### **QUESTION 258**

You have a data warehouse in Azure Synapse Analytics.

You need to ensure that the data in the data warehouse is encrypted at rest.

What should you enable?

- A. Transparent Data Encryption (TDE)
- B. Secure transfer required
- C. Always Encrypted for all columns
- D. Advanced Data Security for this database

### Answer: A **Explanation:**

Azure SQL Database currently supports encryption at rest for Microsoft-managed service side and client-side encryption scenarios.

Support for server encryption is currently provided through the SQL feature called Transparent Data Encryption.

Client-side encryption of Azure SQL Database data is supported through the Always Encrypted feature.

Reference:

https://docs.microsoft.com/en-us/azure/security/fundamentals/encryption-atrest

### **QUESTION 259**

You have an Azure Blob storage account.

The storage account has an alert that is configured to indicate when the Availability metric falls below 100 percent. You receive an alert for the Availability metric. The logs for the storage account show that requests are failing because of a ServerTimeoutError error.

What does ServerTimeoutError indicate?

DP-200 Exam Dumps DP-200 Exam Questions DP-200 PDF Dumps DP-200 VCE Dumps

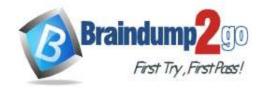

**One Time!** 

- A. Read and write storage requests exceeded capacity.
- B. A transient server timeout occurred while the service was moved to a different partition to load balance requests.
- C. A client application attempted to perform an operation and did not have valid credentials.
- D. There was excessive network latency between a client application and the storage account.

Answer: D

### **QUESTION 260**

You are monitoring an Azure Stream Analytics job by using metrics in Azure.

You discover that during the last 12 hours, the average watermark delay is consistently greater than the configured late arrival tolerance.

What is a possible cause of this behavior?

- A. The job lacks the resources to process the volume of incoming data.
- B. The late arrival policy causes events to be dropped.
- C. Events whose application timestamp is earlier than their arrival time by more than five minutes arrive as inputs.
- D. There are errors in the input data.

### Answer: A Explanation:

https://azure.microsoft.com/en-us/blog/new-metric-in-azure-stream-analytics-tracks-latency-of-your-streaming-pipeline/

### **QUESTION 261**

You have an Azure Blob storage account.

Developers report that an HTTP 403 (Forbidden) error is generated when a client application attempts to access the storage account. You cannot see the error messages in Azure Monitor.

What is a possible cause of the error?

- A. The client application is using an expired shared access signature (SAS) when it sends a storage request.
- B. The client application deleted, and then immediately recreated a blob container that has the same name.
- C. The client application attempted to use a shared access signature (SAS) that did not have the necessary permissions.
- D. The client application attempted to use a blob that does not exist in the storage service.

### Answer: C Explanation:

https://docs.microsoft.com/en-us/rest/api/storageservices/sas-error-codes

### **QUESTION 262**

You have an Azure subscription that contains an Azure Data Factory version 2 (V2) data factory named df1. Df1 contains a linked service.

You have an Azure Key vault named vault1 that contains an encryption key named key1.

You need to encrypt df1 by using key1.

What should you do first?

- A. Disable purge protection on vault1.
- B. Create a self-hosted integration runtime.
- C. Disable soft delete on vault1.
- D. Remove the linked service from df1.

Answer: D

DP-200 Exam Dumps DP-200 Exam Questions DP-200 PDF Dumps DP-200 VCE Dumps

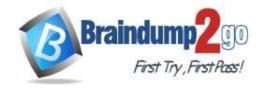

**One Time!** 

### **Explanation:**

Linked services are much like connection strings, which define the connection information needed for Data Factory to connect to external resources.

**Incorrect Answers:** 

A, C: Data Factory requires two properties to be set on the Key Vault, Soft Delete and Do Not Purge B: A self-hosted integration runtime copies data between an on-premises store and cloud storage.

https://docs.microsoft.com/en-us/azure/data-factory/enable-customer-managed-key https://docs.microsoft.com/enus/azure/data-factory/concepts-linked-services https://docs.microsoft.com/en-us/azure/data-factory/create-self-hostedintegration-runtime

### **QUESTION 263**

You have an Azure subscription the contains the resources shown in the following table:

| Name            | Туре                                       |
|-----------------|--------------------------------------------|
| cosmosdb1       | Azure Cosmos DB account                    |
| synapsedb1      | Azure Synapse Analytics dedicated SQL pool |
| storageaccount1 | Azure Storage account                      |
| storageaccount2 | Azure Data Lake Storage account Gen2       |

All the resources have the default encryption settings.

You need to ensure that all the data stored in the resources is encrypted at rest.

What should you do?

- A. Enable Azure Storage encryption for storageaccount1.
- B. Enable Transparent Data Encryption (TDE) for synapsedb1.
- C. Enable Azure Storage encryption for storageaccount2.
- D. Enable encryption at rest for cosmosdb1.

### Answer: B **Explanation:**

Incorrect answers:

A, C: Azure Disks, and data in Azure Storage accounts are automatically encrypted at rest by default D: All user data stored in Azure Cosmos DB is encrypted at rest by default Reference:

https://docs.microsoft.com/en-us/azure/azure-sql/database/transparent-data-encryption-byok-overview https://docs.microsoft.com/en-us/azure/synapse-analytics/security/workspaces-encryption https://docs.microsoft.com/en-us/azure/cosmos-db/database-encryption-at-rest

### **QUESTION 264**

You have an activity in an Azure Data Factory pipeline. The activity calls a stored procedure in a data warehouse in Azure Synapse Analytics and runs daily.

You need to verify the duration of the activity when it ran last.

What should you use?

- A. the sys.dm pdw wait stats data management view in Azure Synapse Analytics
- B. an Azure Resource Manager template
- C. activity runs in Azure Monitor
- D. Activity log in Azure Synapse Analytics

### Answer: C **Explanation:**

Monitor activity runs. To get a detailed view of the individual activity runs of a specific pipeline run, click on the pipeline name.

Example:

DP-200 Exam Dumps DP-200 Exam Questions DP-200 PDF Dumps DP-200 VCE Dumps

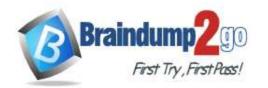

**One Time!** 

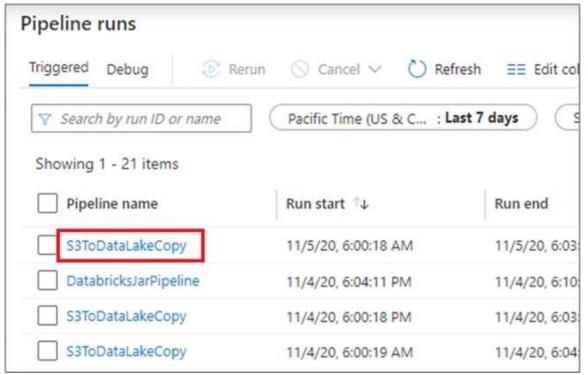

The list view shows activity runs that correspond to each pipeline run. Hover over the specific activity run to get runspecific information such as the JSON input, JSON output, and detailed activity-specific monitoring experiences.

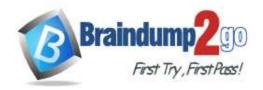

**One Time!** 

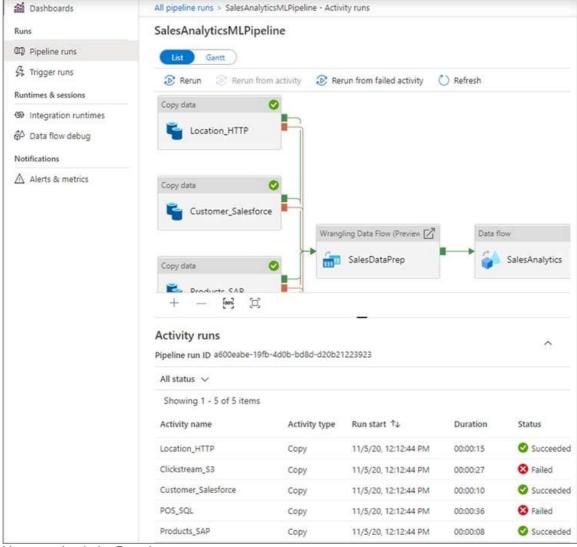

You can check the Duration.

Incorrect Answers:

A: sys.dm\_pdw\_wait\_stats holds information related to the SQL Server OS state related to instances running on the different nodes.

Reference:

https://docs.microsoft.com/en-us/azure/data-factory/monitor-visually

### **QUESTION 265**

You are monitoring an Azure Stream Analytics job.

The Backlogged Input Events count has been 20 for the last hour.

You need to reduce the Backlogged Input Events count.

What should you do?

- A. Add an Azure Storage account to the job
- B. Increase the streaming units for the job
- C. Stop the job
- D. Drop late arriving events from the job

### Answer: B Explanation:

General symptoms of the job hitting system resource limits include:

If the backlog event metric keeps increasing, it's an indicator that the system resource is constrained (either because of

DP-200 Exam Dumps DP-200 Exam Questions DP-200 PDF Dumps DP-200 VCE Dumps

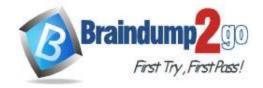

**One Time!** 

output sink throttling, or high CPU).

Note: Backlogged Input Events: Number of input events that are backlogged. A non-zero value for this metric implies that your job isn't able to keep up with the number of incoming events. If this value is slowly increasing or consistently non-zero, you should scale out your job: adjust Streaming Units. Reference:

https://docs.microsoft.com/en-us/azure/stream-analytics/stream-analytics-scale-jobs https://docs.microsoft.com/enus/azure/stream-analytics/stream-analytics-monitoring

### **QUESTION 266**

**Drag and Drop Question** 

You need to create an Azure Cosmos DB account that will use encryption keys managed by your organization. Which four actions should you perform in sequence? To answer, move the appropriate actions from the list of actions to the answer area and arrange them in the correct order.

NOTE: More than one order of answer choices is correct. You will receive credit for any of the correct orders you select.

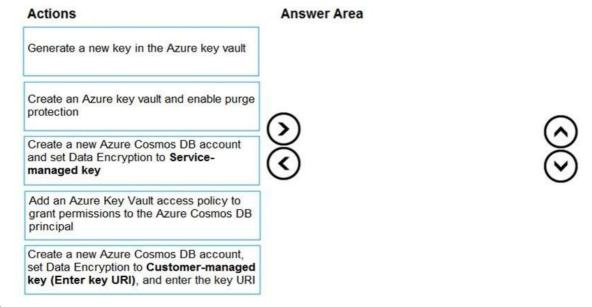

### Answer:

| Actions                                                                             | Answer Area                                                                                                    |  |
|-------------------------------------------------------------------------------------|----------------------------------------------------------------------------------------------------|--|
|                                                                                     | Create an Azure key vault and enable purge protection                                                                    |  |
|                                                                                     | Create a new Azure Cosmos DB account, set Data Encryption to Customer-managed key (Enter key URI), and enter the key URI |  |
| Create a new Azure Cosmos DB account and set Data Encryption to Service-managed key | Add an Azure Key Vault access policy to grant permissions to the Azure Cosmos DB principal                               |  |
|                                                                                     | Generate a new key in the Azure key vault                                                                                |  |

### **Explanation:**

Step 1: Create an Azure key vault and enable purge protection Using customer-managed keys with Azure Cosmos DB requires you to set two properties on the Azure Key Vault instance that you plan to use to host your encryption keys:

DP-200 Exam Dumps DP-200 Exam Questions DP-200 PDF Dumps DP-200 VCE Dumps

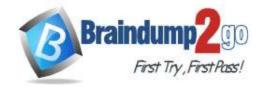

**One Time!** 

Soft Delete and Purge Protection.

Step 2: Create a new Azure Cosmos DB account, set Data Encryption to Customer-managed Key (Enter key URI), and enter the key URI

Data stored in your Azure Cosmos account is automatically and seamlessly encrypted with keys managed by Microsoft (service-managed keys). Optionally, you can choose to add a second layer of encryption with keys you manage (customer-managed keys).

Step 3: Add an Azure Key Vault access policy to grant permissions to the Azure Cosmos DB principal

Add an access policy to your Azure Key Vault instance

Step 4: Generate a new key in the Azure key vault

Generate a key in Azure Key Vault

Reference:

https://docs.microsoft.com/en-us/azure/cosmos-db/how-to-setup-cmk

### **QUESTION 267**

**Hotspot Question** 

You are building an Azure Stream Analytics query that will receive input data from Azure IoT Hub and write the results to Azure Blob storage.

You need to calculate the difference in readings per sensor per hour.

How should you complete the query? To answer, select the appropriate options in the answer area.

NOTE: Each correct selection is worth one point.

#### **Answer Area**

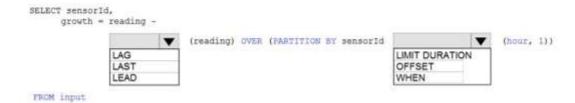

### Answer:

### Answer Area

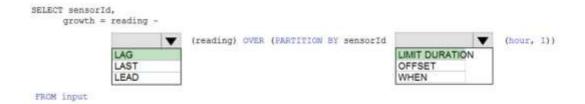

### **Explanation:**

Box 1: LAG

The LAG analytic operator allows one to look up a "previous" event in an event stream, within certain constraints. It is very useful for computing the rate of growth of a variable, detecting when a variable crosses a threshold, or when a condition starts or stops being true.

**Box 2: LIMIT DURATION** 

Example: Compute the rate of growth, per sensor:

SELECT sensorld,

growth = reading -

LAG(reading) OVER (PARTITION BY sensorId LIMIT DURATION(hour, 1)) FROM input

Reference:

https://docs.microsoft.com/en-us/stream-analytics-query/lag-azure-stream-analytics

### **QUESTION 268**

**Drag and Drop Question** 

You have an Azure Synapse Analytics SQL pool named Pool1 on a logical Microsoft SQL server named Server1. You need to implement Transparent Data Encryption (TDE) on Pool1 by using a custom key named key1. Which five actions should you perform in sequence? To answer, move the appropriate actions from the list of actions to

DP-200 Exam Dumps DP-200 Exam Questions DP-200 PDF Dumps DP-200 VCE Dumps

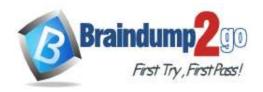

**One Time!** 

the answer area and arrange them in the correct order.

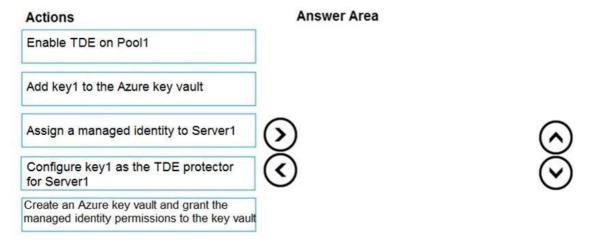

#### Answer:

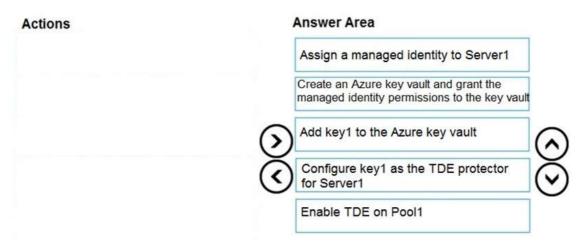

### **Explanation:**

Step 1: Assign a managed identity to Server1

You will need an existing Managed Instance as a prerequisite.

Step 2: Create an Azure key vault and grant the managed identity permissions to the vault Create Resource and setup Azure Key Vault.

Step 3: Add key1 to the Azure key vault

The recommended way is to import an existing key from a .pfx file or get an existing key from the vault. Alternatively, generate a new key directly in Azure Key Vault.

Step 4: Configure key1 as the TDE protector for Server1

Provide TDE Protector key

Step 5: Enable TDE on Pool1

Reference:

https://docs.microsoft.com/en-us/azure/azure-sql/managed-instance/scripts/transparent-data-encryption-byokpowershell

### **QUESTION 269**

**Drag and Drop Question** 

You have an Azure Active Directory (Azure AD) tenant that contains a security group named Group1. You have an Azure Synapse Analytics dedicated SQL pool named dw1 that contains a schema named schema1.

You need to grant Group1 read-only permissions to all the tables and views in schema1. The solution must use the principle of least privilege.

Which three actions should you perform in sequence? To answer, move the appropriate actions from the list of actions to the answer area and arrange them in the correct order.

NOTE: More than one order of answer choices is correct. You will receive credit for any of the correct orders you select.

DP-200 Exam Dumps DP-200 Exam Questions DP-200 PDF Dumps DP-200 VCE Dumps

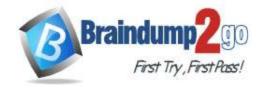

**One Time!** 

### Actions

Assign Role1 to the Group1 database user

Create a database role named Role1 and grant Role1 SELECT permissions to schema1

Create a database role named Role1 and grant Role1 SELECT permissions to dw1

Create a database user in dw1 that represents Group1 and uses the FROM EXTERNAL PROVIDER clause

Assign the Azure role-based access control (Azure RBAC) Reader role for dw1 to Group1

### **Answer Area**

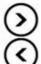

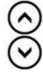

### Answer:

### Actions

### **Answer Area**

Create a database role named Role1 and grant Role1 SELECT permissions to schema1

Assign Role1 to the Group1 database

Assign the Azure role-based access control (Azure RBAC) Reader role for dw1 to Group1

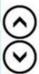

Create a database role named Role1 and grant Role1 SELECT permissions to dw1

Create a database user in dw1 that represents Group1 and uses the FROM EXTERNAL PROVIDER clause

### **Explanation:**

Step 1: Create a database role named Role1 and grant Role1 SELECT permissions to schema You need to grant Group1 read-only permissions to all the tables and views in schema1. Place one or more database users into a database role and then assign permissions to the database role.

Step 2: Assign Rol1 to the Group database user

Step 3: Assign the Azure role-based access control (Azure RBAC) Reader role for dw1 to Group1

https://docs.microsoft.com/en-us/azure/data-share/how-to-share-from-sql

### **QUESTION 270**

**Hotspot Question** 

You have an Azure subscription that contains the following resources:

- An Azure Active Directory (Azure AD) tenant that contains a security group named Group1
- An Azure Synapse Analytics SQL pool named Pool1

You need to control the access of Group1 to specific columns and rows in a table in Pool1.

Which Transact-SQL commands should you use? To answer, select the appropriate options in the answer area.

DP-200 Exam Dumps DP-200 Exam Questions DP-200 PDF Dumps DP-200 VCE Dumps

### **Answer Area**

To control access to the columns:

CREATE CRYPTOGRAPHIC PROVIDER
CREATE PARTITION FUNCTION
CREATE SECURITY POLICY
GRANT

To control access to the rows:

CREATE CRYPTOGRAPHIC PROVIDER
CREATE PARTITION FUNCTION
CREATE SECURITY POLICY
GRANT

### Answer:

### **Answer Area**

To control access to the columns:

CREATE CRYPTOGRAPHIC PROVIDER
CREATE PARTITION FUNCTION
CREATE SECURITY POLICY
GRANT

To control access to the rows:

CREATE CRYPTOGRAPHIC PROVIDER
CREATE PARTITION FUNCTION
CREATE SECURITY POLICY
GRANT

### **Explanation:**

Box 1: GRANT

You can implement column-level security with the GRANT T-SQL statement.

Box 2: CREATE SECURITY POLICY

Implement Row Level Security by using the CREATE SECURITY POLICY Transact-SQL statement Reference:

https://docs.microsoft.com/en-us/azure/synapse-analytics/sql-data-warehouse/column-level-security

### **QUESTION 271**

**Hotspot Question** 

You have an Azure Cosmos DB database.

You need to use Azure Stream Analytics to check for uneven distributions of queries that can affect performance.

Which two settings should you configure? To answer, select the appropriate settings in the answer area.

NOTE: Each correct selection is worth one point.

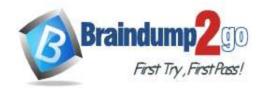

### Diagnostic setting

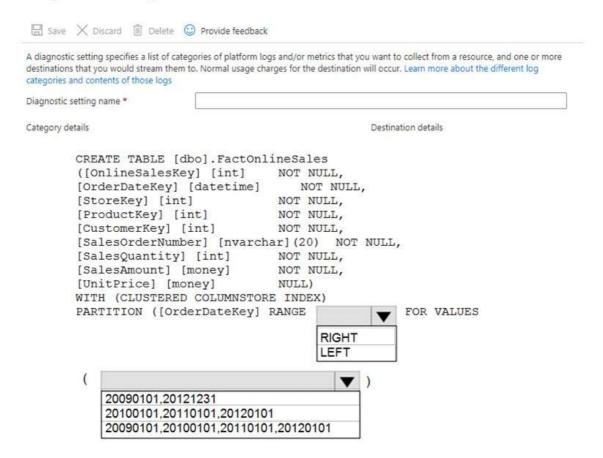

Answer:

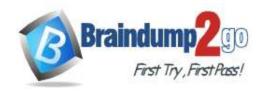

**One Time!** 

### Diagnostic setting

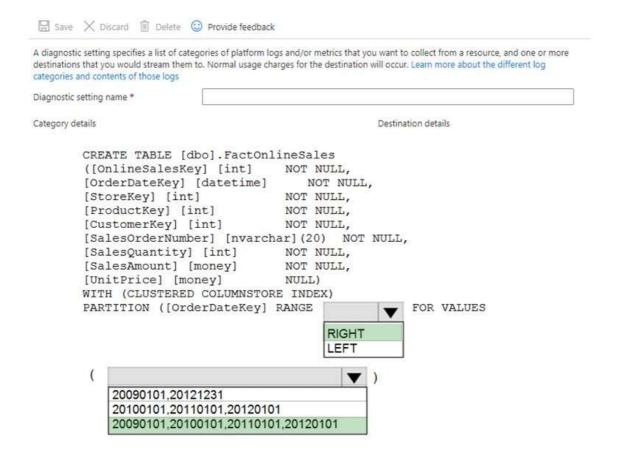

### **Explanation:**

Box 1: RIGHT Use right for dates. 1- RIGHT means < or >= 2- LEFT means <= and >.

Box 2: 20090101, 201001010, 20110101, 20120101

Four values are better than three or two.

### **QUESTION 272**

**Hotspot Question** 

You have an Azure Cosmos DB database.

You need to use Azure Stream Analytics to check for uneven distributions of queries that can affect performance.

Which two settings should you configure? To answer, select the appropriate settings in the answer area.

NOTE: Each correct selection is worth one point.

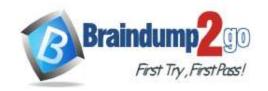

# Braindump2go Guarantee All Exams 100% Pass One Time!

### Diagnostic setting

| egory details             | Destination details          |
|---------------------------|------------------------------|
| log                       | Send to Log Analytics        |
| DataPlaneRequests         | Archive to a storage account |
| MongoRequests             | Stream to an event hub       |
| QueryRuntimeStatistics    |                              |
| PartitionKeyStatistics    |                              |
| PartitionKeyRUConsumption |                              |
| ControlPlaneRequests      |                              |
| CassandraRequests         |                              |
| GremlinRequests           |                              |

Answer:

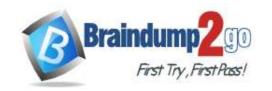

### Diagnostic setting

| inations that you would stream them to. Normal usage charge<br>gories and contents of those logs | es for the destination will occur. Learn more about the different log |
|--------------------------------------------------------------------------------------------------|-----------------------------------------------------------------------|
| gnostic setting name *                                                                           |                                                                       |
| egory details                                                                                    | Destination details                                                   |
| log                                                                                              | Send to Log Analytics                                                 |
| DataPlaneRequests                                                                                | Archive to a storage account                                          |
| MongoRequests                                                                                    | Stream to an event hub                                                |
| QueryRuntimeStatistics                                                                           |                                                                       |
| PartitionKeyStatistics                                                                           |                                                                       |
| PartitionKeyRUConsumption                                                                        |                                                                       |
| ControlPlaneRequests                                                                             |                                                                       |
| CassandraRequests                                                                                |                                                                       |
| GremlinRequests                                                                                  |                                                                       |
| metric                                                                                           |                                                                       |
| Requests                                                                                         |                                                                       |

### **Explanation:**

PartitionKeyStatistics: Select this option to log the statistics of the partition keys. This is currently represented with the storage size (KB) of the partition keys.

PartitionKeyRUConsumption: This log reports the aggregated per-second RU/s consumption of partition keys. Currently, Azure Cosmos DB reports partition keys for SQL API accounts only and for point read/ write and stored procedure operations. other APIs and operation types are not supported. For other APIs, the partition key column in the diagnostic log table will be empty. This log contains data such as subscription ID, region name, database name, collection name, partition key, operation type, and request charge.

Note:

NOIE.

How to get partition key statistics to evaluate skew across top 3 partitions for a database account: AzureDiagnostics

| where ResourceProvider=="MICROSOFT.DOCUMENTDB" and Category=="PartitionKeyStatistics" | project SubscriptionId, regionName\_s, databaseName\_s, collectionName\_s, partitionKey\_s, sizeKb\_d, ResourceId Incorrect Answers:

DataPlaneRequests: Select this option to log back-end requests to the SQL API accounts in Azure Cosmos DB. Reference:

https://docs.microsoft.com/en-us/azure/cosmos-db/cosmosdb-monitor-resource-logs